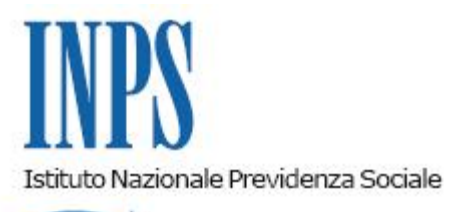

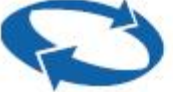

# *Direzione Centrale Tecnologia, Informatica e Innovazione Direzione Centrale Entrate Direzione Centrale Ammortizzatori Sociali*

**Roma, 21-06-2022**

### **Messaggio n. 2519**

Allegati n.1

OGGETTO: **Evoluzione della struttura Uniemens per le denunce dei datori di lavoro della Gestione privata e per il Pagamento diretto CIG e Fondi di solidarietà. Uniemens-CIG (UNI41)**

#### **1. Premessa**

Il presente messaggio illustra le novità strutturali apportate al flusso Uniemens riguardanti le denunce, con periodi di competenza a partire da giugno 2022, nell'ambito della Gestione privata e del Pagamento diretto CIG e Fondi di solidarietà.

Il primo ambito di intervento riguarda sia i flussi Uniemens "standard" della Gestione privata sia il flusso Uniemens-CIG (UNI41), utilizzato per esporre in Uniemens le informazioni afferenti al Pagamento diretto CIG e Fondi di solidarietà, e si pone l'obiettivo di aumentare la capacità descrittiva della struttura <InfoAggCausaliContrib>, introdotta con il messaggio n. 1777/2019, riguardante l'esposizione di conguagli e di restituzioni a livello di denuncia individuale.

Il secondo ambito di intervento riguarda esclusivamente il flusso Uniemens-CIG (UNI41). In tale contesto vengono adeguate le modalità di esposizione dei conguagli degli Assegni per il Nucleo Familiare (ANF), allineandole a quelle in essere per i datori di lavoro privati con dipendenti. Inoltre, le nuove modalità si prestano a essere utilizzate, in futuro, per esporre ulteriori tipologie di prestazioni nell'ambito delle integrazioni salariali a pagamento diretto.

# **2. Evoluzione della struttura <InfoAggCausaliContrib>**

La struttura Uniemens <InfoAggCausaliContrib>, presente nella sezione <DatiRetributivi> di <DenunciaIndividuale>, viene aggiornata nel seguente modo:

a. si introduce l'elemento <BaseRif>, di tipo Importo intero (stesso formato di <Imponibile> di <DatiRetributivi>).

Le regole di esposizione del nuovo elemento nell'ambito delle denunce della Gestione privata saranno descritte, di volta in volta, nei messaggi e nelle circolari di riferimento del <CodiceCausale> interessato e per i periodi di competenza compatibili con i suoi periodi di validità.

L'opportunità di introdurre l'elemento <BaseRif> discende dall'esigenza, in alcuni contesti, di evidenziare la dipendenza del valore esposto in <ImportoRif> da una determinata base imponibile, da rendere nota all'Istituto. Il nuovo elemento potrà essere anche utilizzato in maniera esclusiva, indipendentemente da <ImportoRif>, in associazione a un determinato <CodiceCausale>;

 b. si introduce l'attributo "TipoIdentMotivoUtilizzo" di <IdentMotivoUtilizzoCausale>, in grado di decodificare la tipologia di informazione presente in tale campo. L'insieme dei valori ammessi per "TipoIdentMotivoUtilizzo" sarà codificato nell'Allegato tecnico Uniemens. Come per il punto precedente, le regole di esposizione e di utilizzo del nuovo attributo saranno specificate, di volta in volta, nei messaggi e nelle circolari di riferimento del <CodiceCausale> interessato, con l'indicazione dei valori ammessi.

## **3. Modalità di esposizione degli ANF in Uniemens-CIG (UNI41)**

Le denunce Uniemens-CIG (UNI41) con periodo di competenza da giugno 2022 dovranno esporre le informazioni sugli Assegni per il Nucleo Familiare nella struttura <InfoAggCausaliContrib>, già utilizzata nell'ambito delle denunce Uniemens "standard", in sostituzione dell'elemento <ImpANF> della sezione <PagDiretto>.

Al fine di consentire l'indicazione del *ticket* di riferimento e permettere l'esposizione del codice fiscale del richiedente, sarà utilizzato il nuovo attributo "TipoIdentMotivoUtilizzo" della struttura Uniemens <InfoAggCausaliContrib>, che permetterà di indicare entrambe le informazioni (*ticket* e codice fiscale del richiedente) in due elementi distinti <IdentMotivoUtilizzoCausale> e "tipizzati" mediante un apposito valore di "TipoIdentMotivoUtilizzo".

Il codice da utilizzare in "TipoIdentMotivoUtilizzo" in corrispondenza del *ticket* esposto in <IdentMotivoUtilizzoCausale> è "TICKET\_CIG\_FONDI", mentre il codice da utilizzare in corrispondenza del codice fiscale del richiedente l'ANF è "CF\_PERS\_FIS".

I codici da utilizzare in <CodiceCausale> di <InfoAggCausaliContrib> per esporre i conguagli degli ANF e le relative restituzioni sono gli stessi utilizzati per la Gestione privata, e sono riportati di seguito:

- 0035 ANF assegni correnti;
- L035 Recupero maggiorazioni ANF arretrati (cfr. la circolare n. 92/2021);
- L036 Recupero assegni nucleo familiare arretrati;
- F110 Restituz. Assegni nucleo famil. Indebiti;
- F111 Restituzione ANF Maggiorazioni Indebite (cfr. la circolare n. 92/2021).

Di seguito alcuni vincoli e precisazioni sulle modalità di esposizione degli ANF in Uniemens-CIG

### (UNI41):

- le informazioni sul *ticket* e sul codice fiscale del richiedente sono obbligatorie;
- l'importo ANF indicato nell'elemento <ImportoAnnoMeseRif> è associato alla coppia <Ticket, Richiedente>. Dunque:

se nel mese per cui si vuole esporre un certo importo di ANF corrente sono presenti 2 *ticket* per lo stesso lavoratore (e uno stesso richiedente), il datore di lavoro esporrà 2 elementi <InfoAggCausaliContrib>, uno con l'indicazione del primo *ticket* e la quota di ANF associata a quel *ticket*, e uno con l'indicazione del secondo *ticket* e la quota di ANF associata al secondo *ticket*;

se esistono più richiedenti, si utilizzerà un approccio analogo a quello del punto precedente, esponendo 2 elementi <InfoAggCausaliContrib> contenenti ognuno la quota di ANF associata a un richiedente ed entrambi riferiti allo stesso *ticket*;

per variare l'importo di un ANF già esposto nel flusso Uniemens di una competenza pregressa, è possibile:

reinviare la denuncia Uniemens di tale competenza (indicata nell'elemento <AnnoMeseDenuncia>), che andrà in sostituzione della stessa, per cui gli importi ANF esposti nella precedente denuncia saranno sostituiti dai nuovi;

- oppure utilizzare la denuncia Uniemens del mese corrente, indicando il periodo di riferimento pregresso nell'elemento <AnnoMeseRif>, la causale di conguaglio o di restituzione corretta e l'importo della sola variazione (in aumento o in diminuzione) nell'elemento <ImportoAnnoMeseRif>.

L'Allegato n. 1 fornisce un esempio di esposizione delle informazioni sui conguagli ANF in Uniemens-CIG (UNI41) secondo le modalità descritte nel presente messaggio.

> Il Direttore Generale Vincenzo Caridi

Sono presenti i seguenti allegati:

Allegato N.1

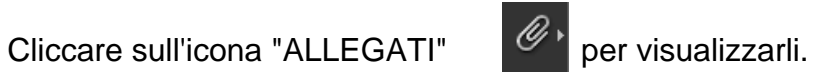